### STEP 05

# **INSTALLATION**

## **of**

# **Grid Infrastructure Software 12.1.0.2.0**

## **on two Nodes**

## Table of contents

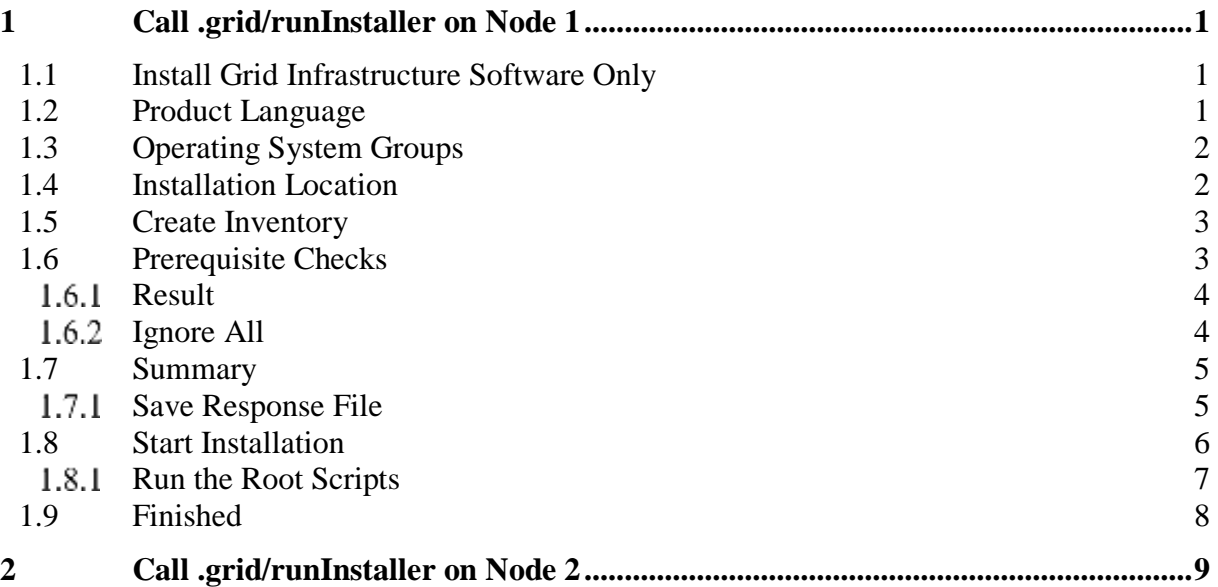

## <span id="page-1-0"></span>**1 Call .grid/runInstaller on Node 1**

As user grid run /media/sf\_orasw/grid/runInstaller after setting your DISPLAY variable

## <span id="page-1-1"></span>**1.1 Install Grid Infrastructure Software Only**

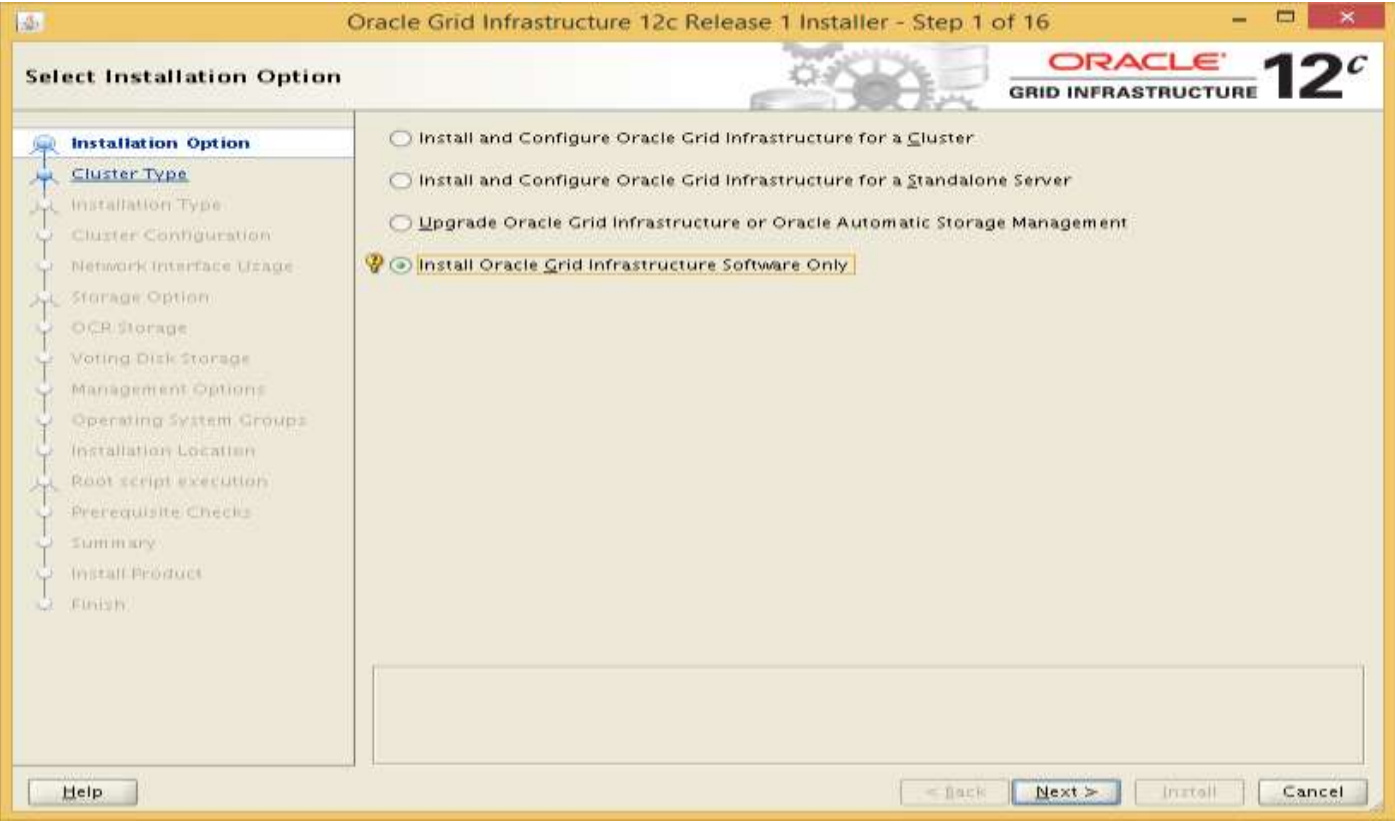

#### <span id="page-1-2"></span>**1.2 Product Language**

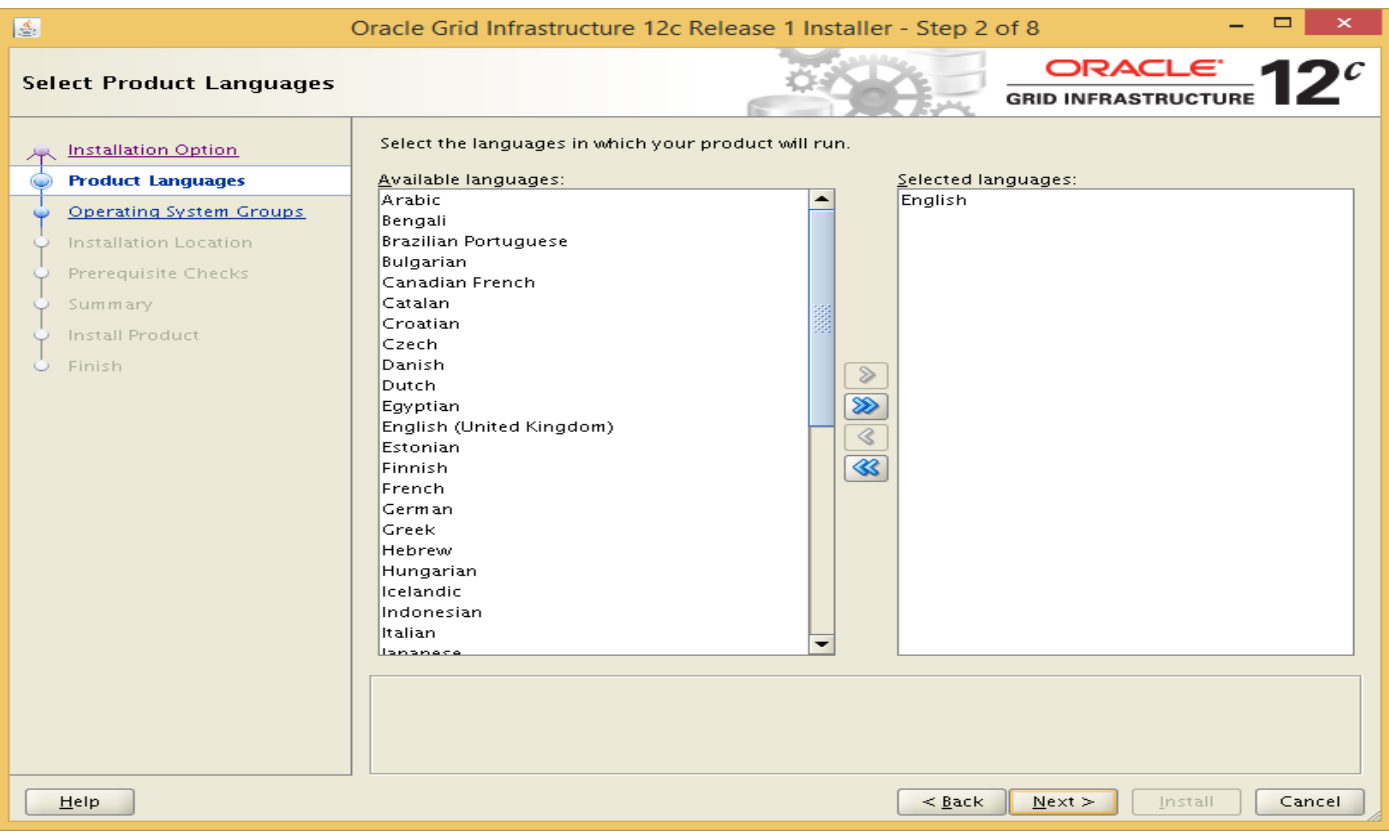

## <span id="page-2-0"></span>**1.3 Operating System Groups**

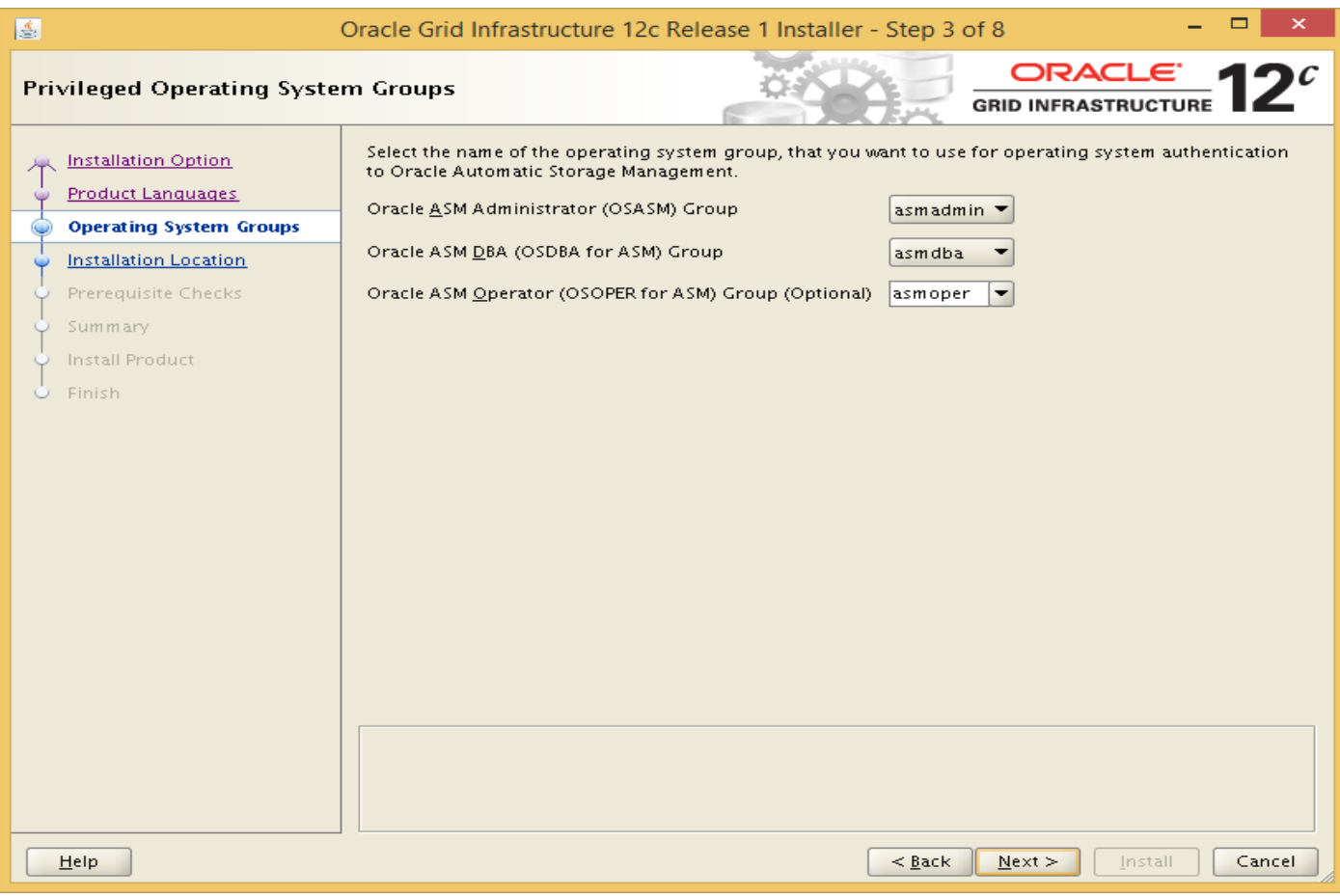

#### <span id="page-2-1"></span>**1.4 Installation Location**

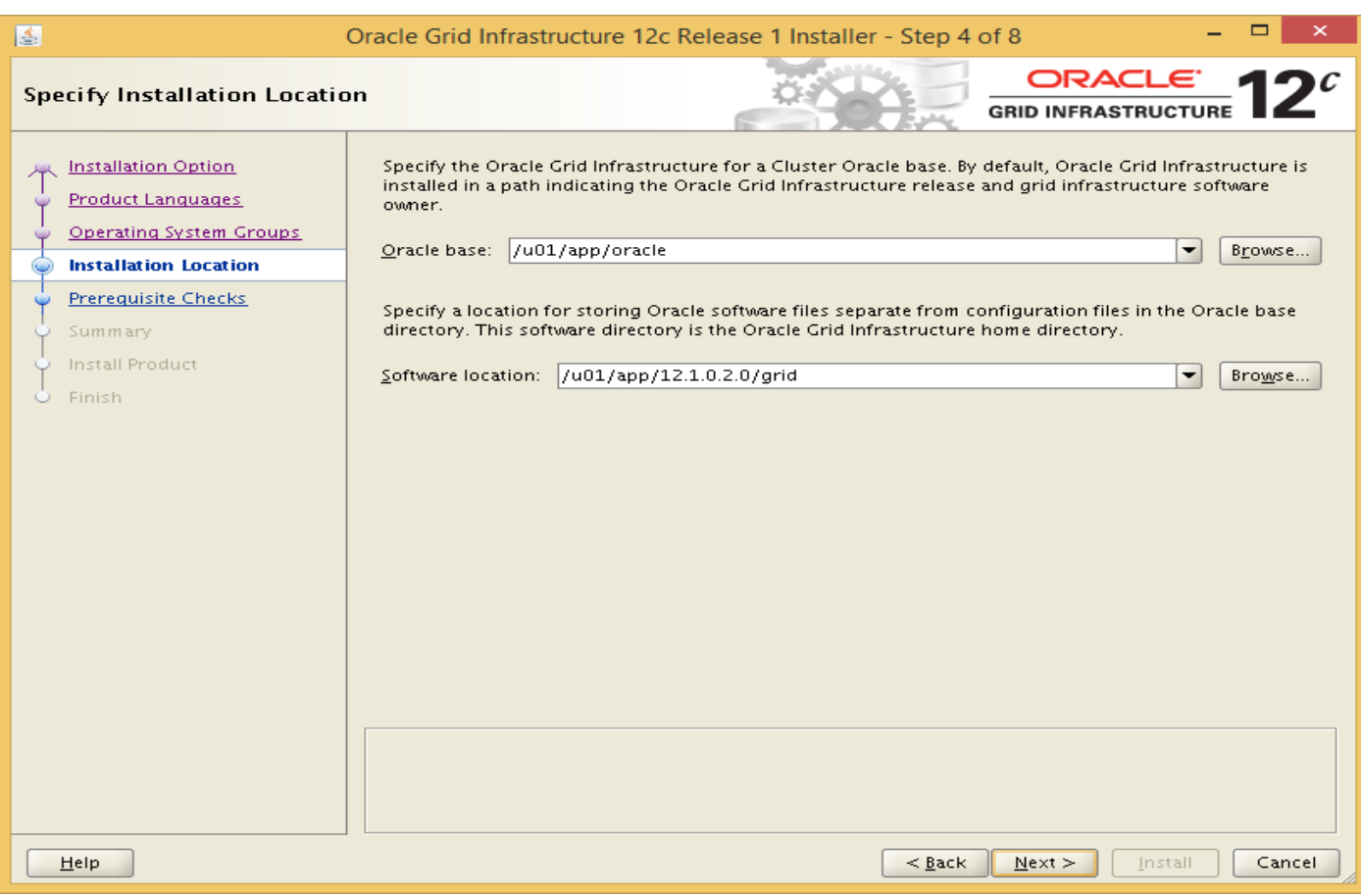

#### <span id="page-3-0"></span>**1.5 Create Inventory**

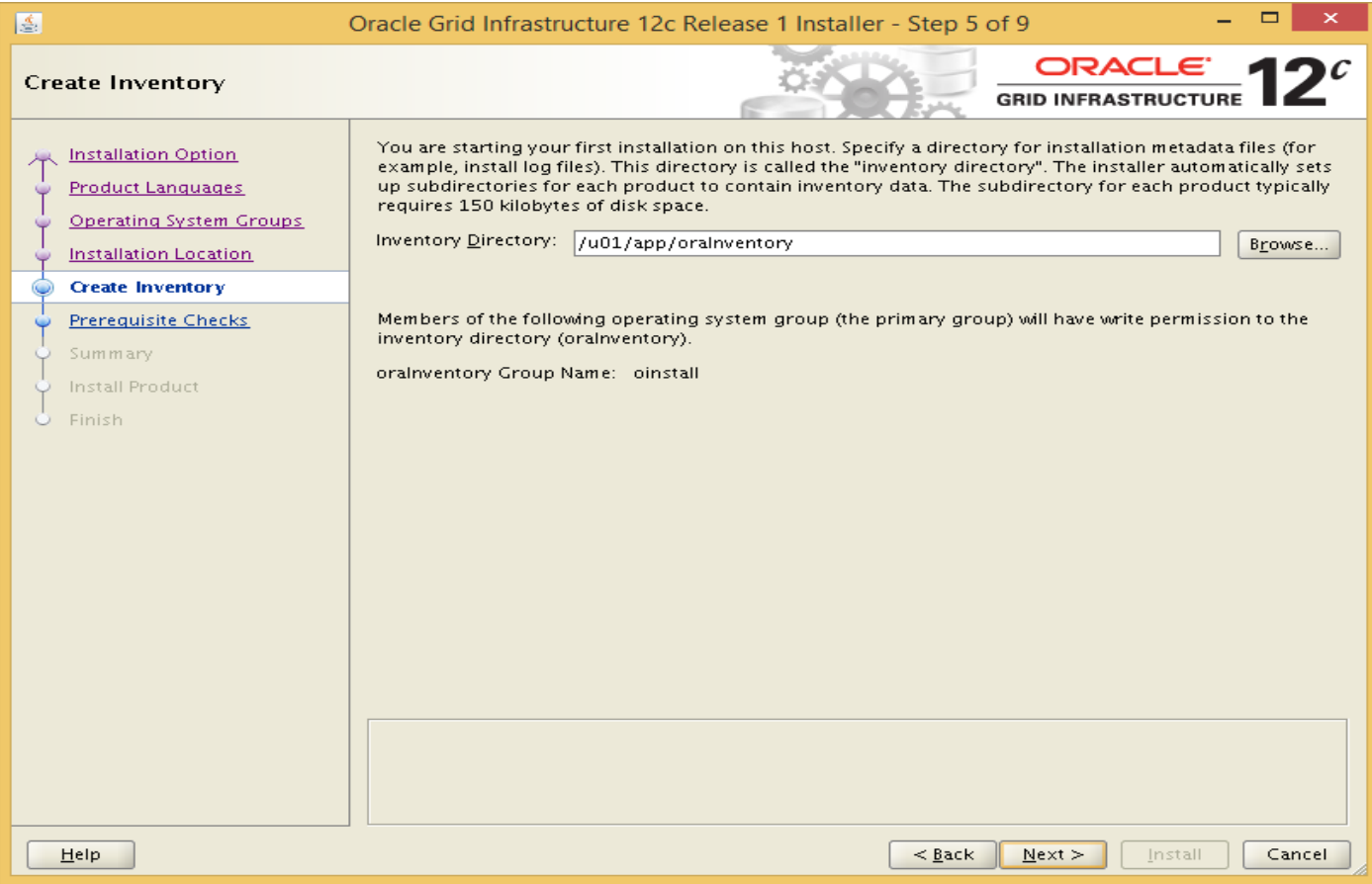

## <span id="page-3-1"></span>**1.6 Prerequisite Checks**

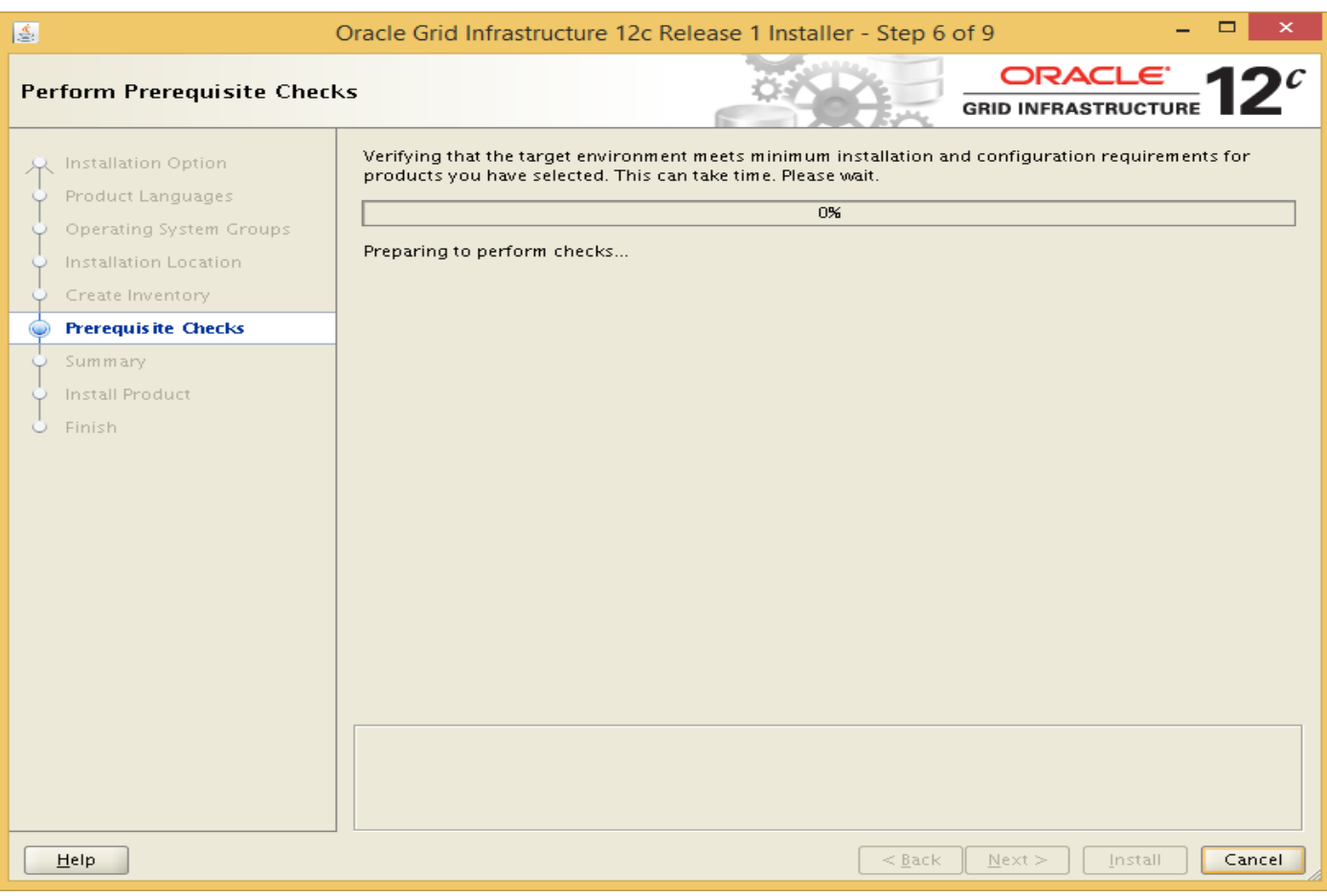

#### <span id="page-4-0"></span>**1.6.1 Result**

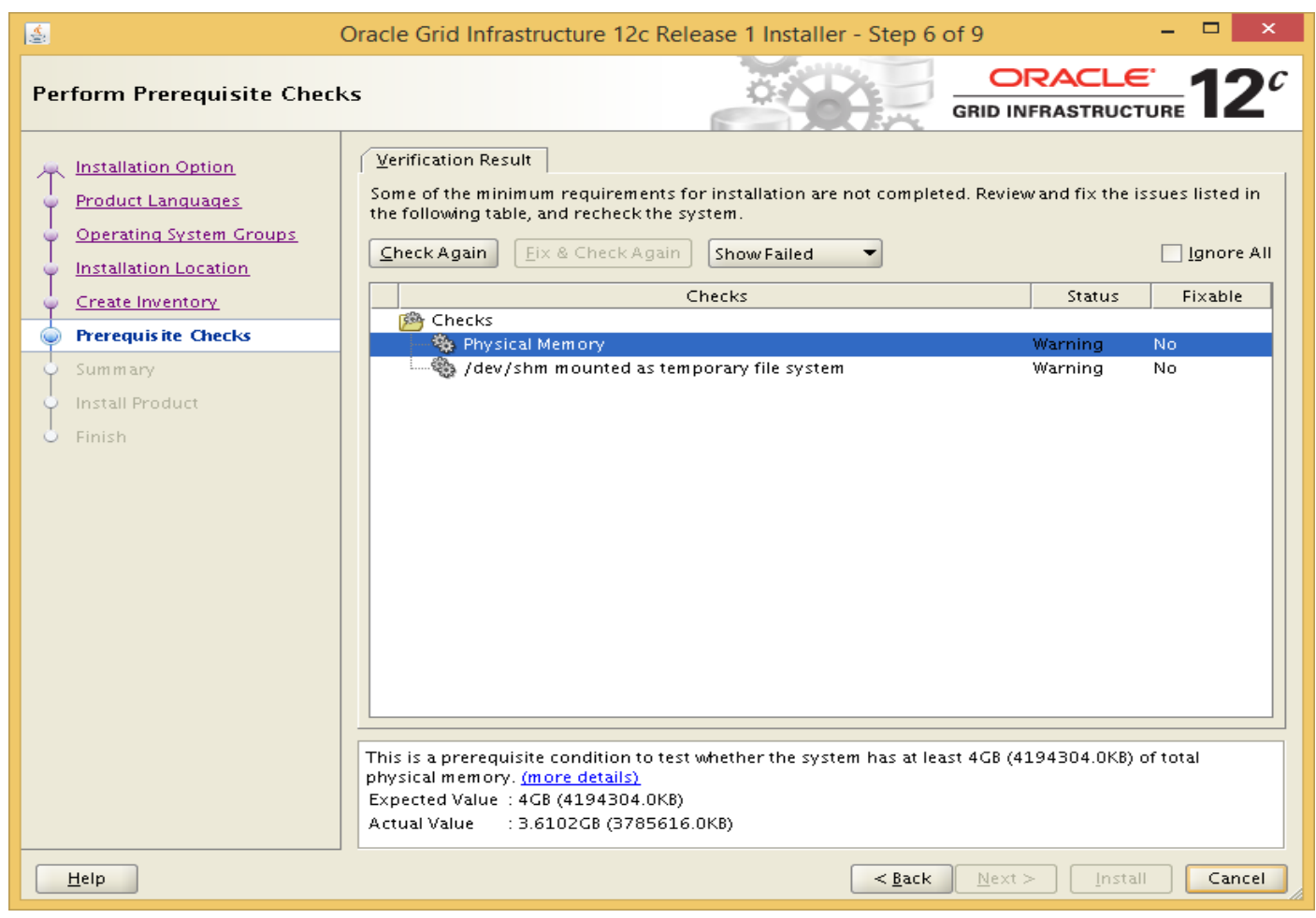

#### <span id="page-4-1"></span>**1.6.2 Ignore All**

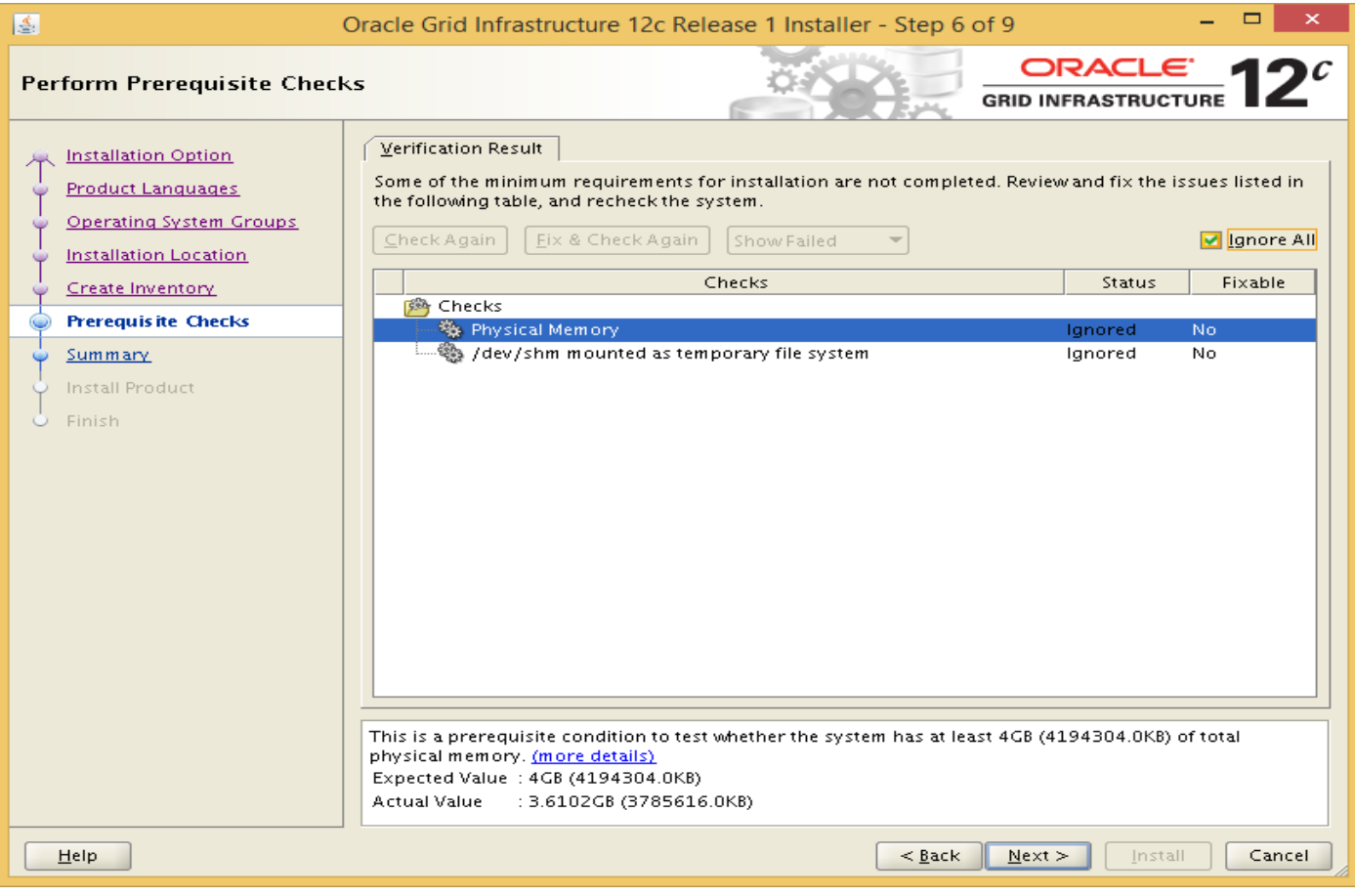

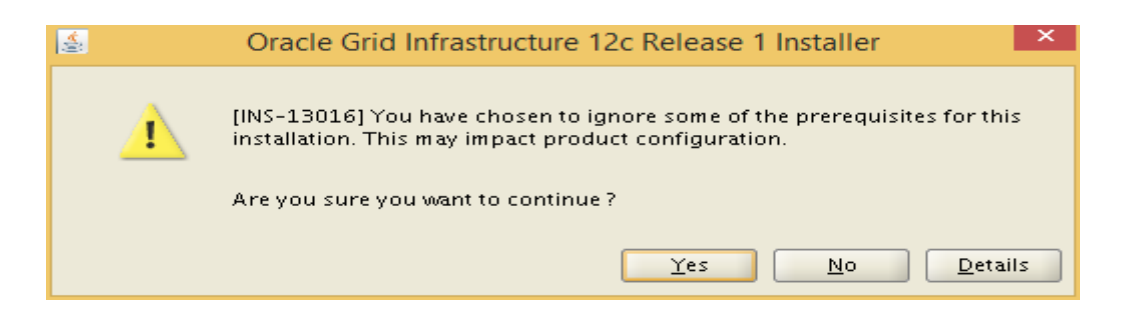

#### <span id="page-5-0"></span>**1.7 Summary**

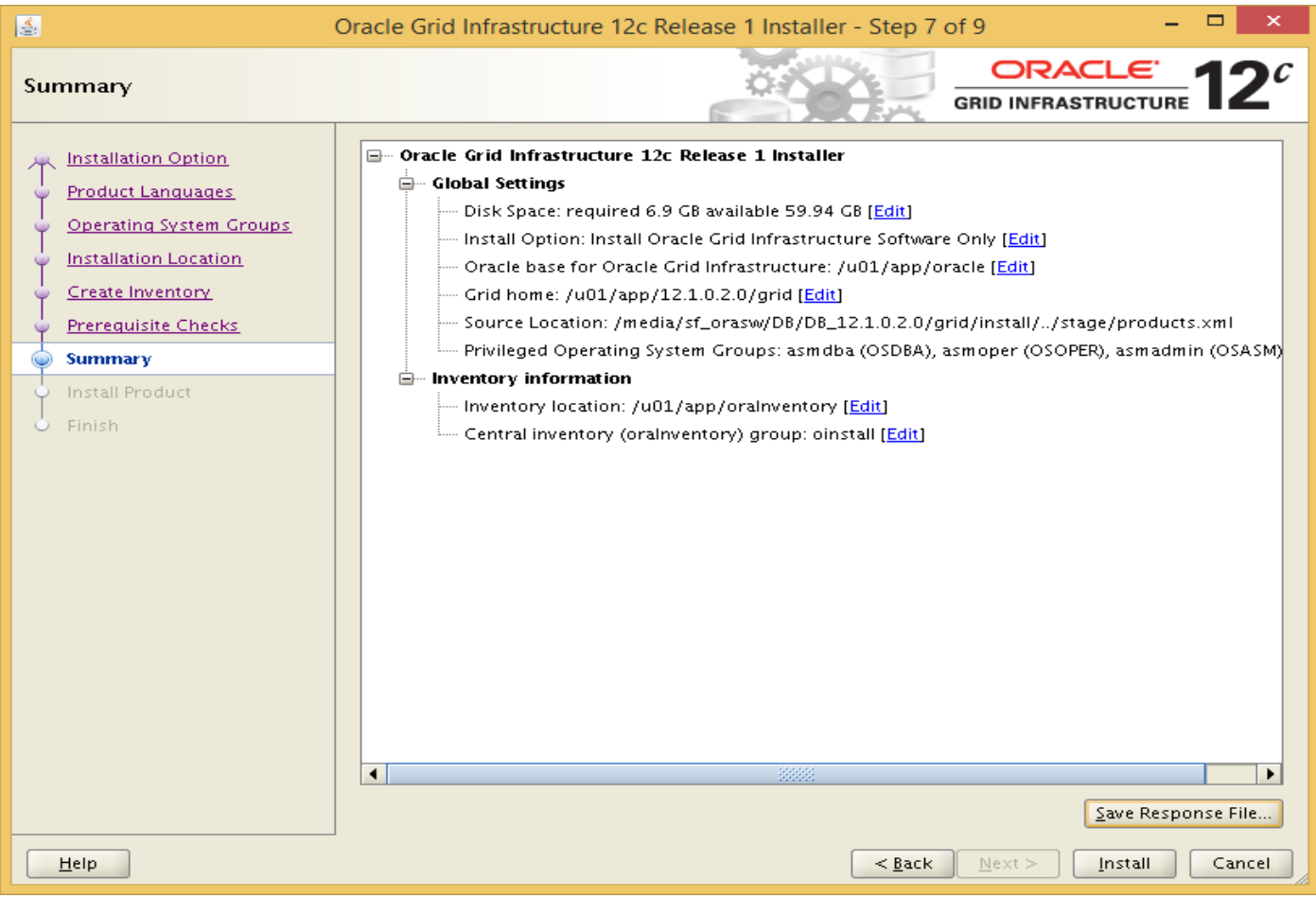

#### <span id="page-5-1"></span>**1.7.1 Save Response File**

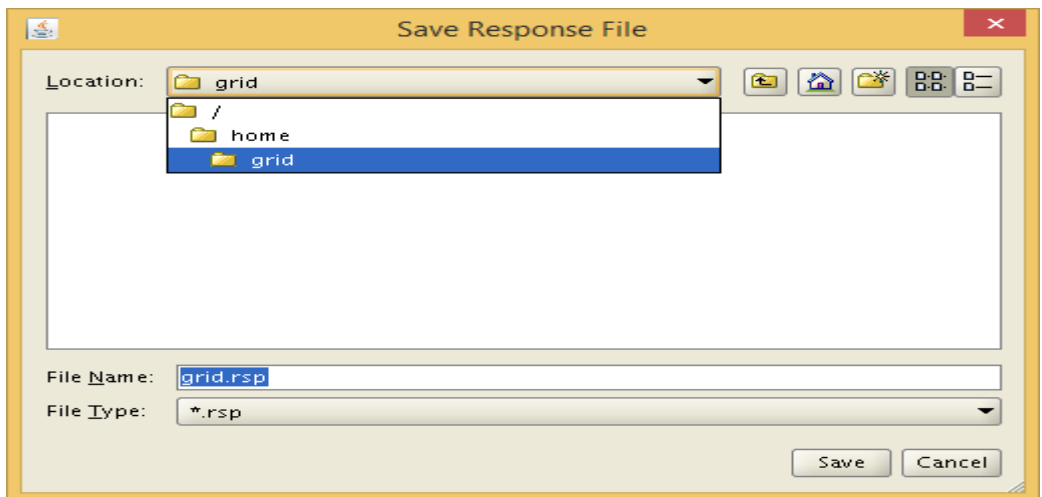

#### <span id="page-6-0"></span>**1.8 Start Installation**

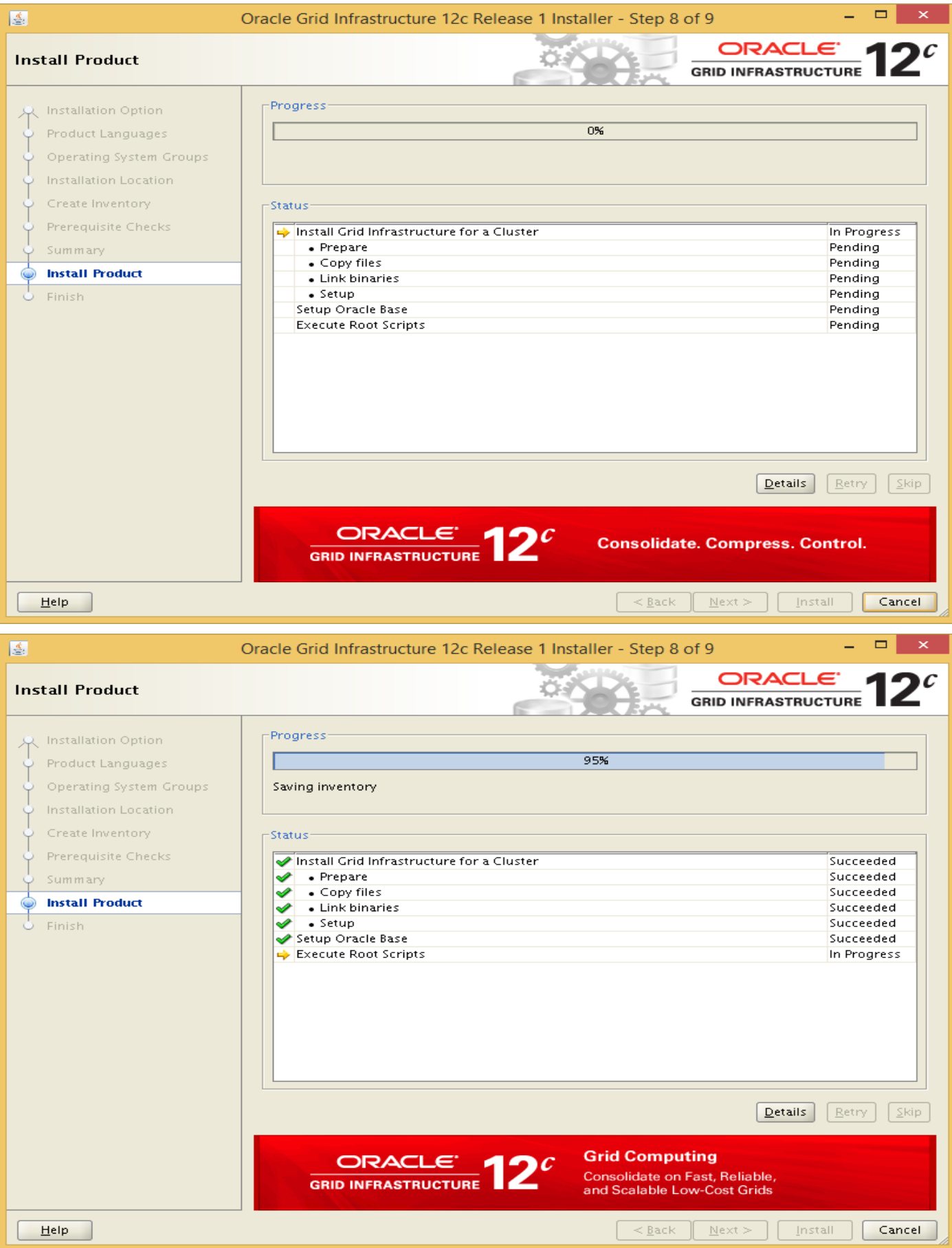

## <span id="page-7-0"></span>1.8.1 Run the Root Scripts

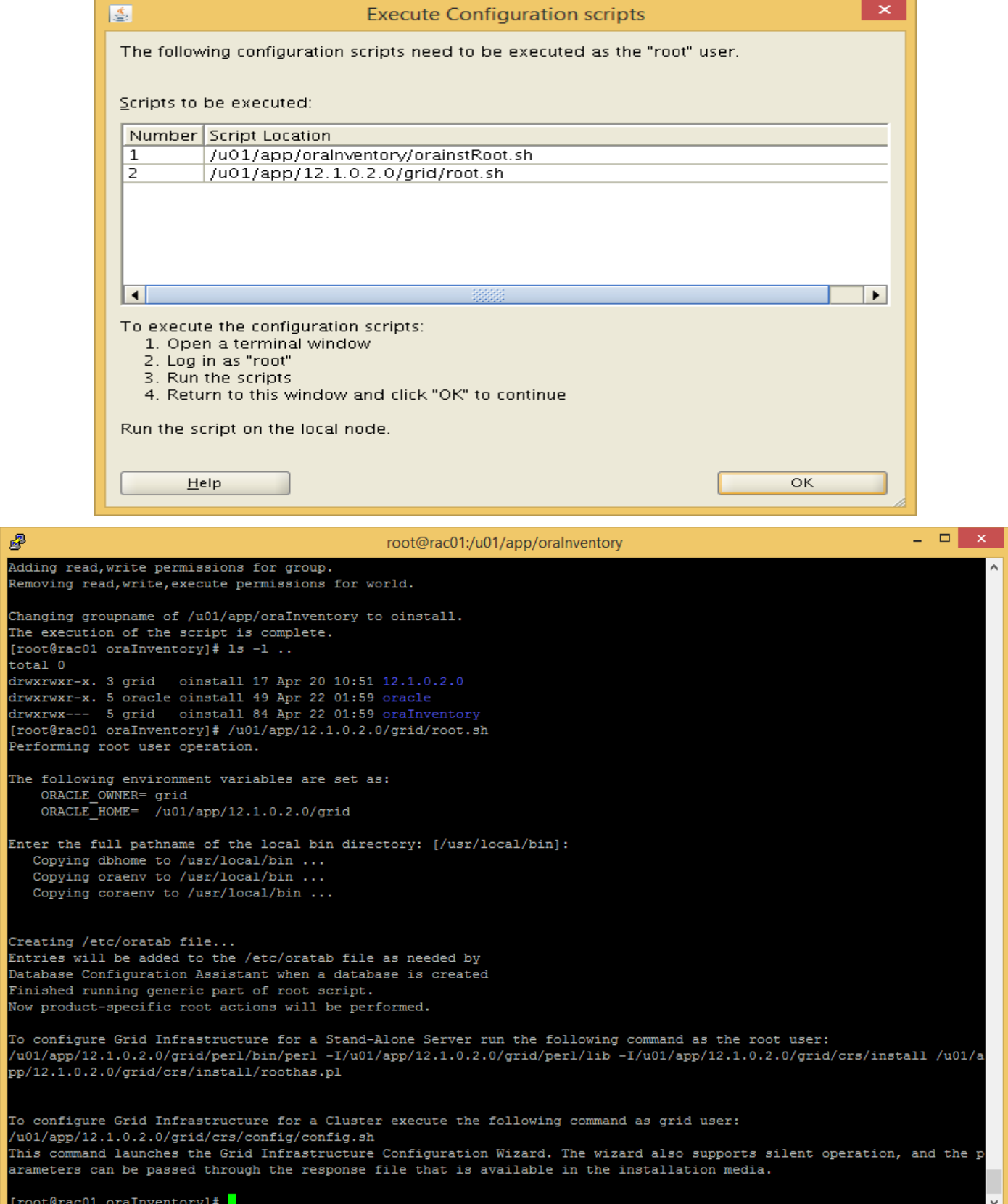

#### <span id="page-8-0"></span>**1.9 Finished**

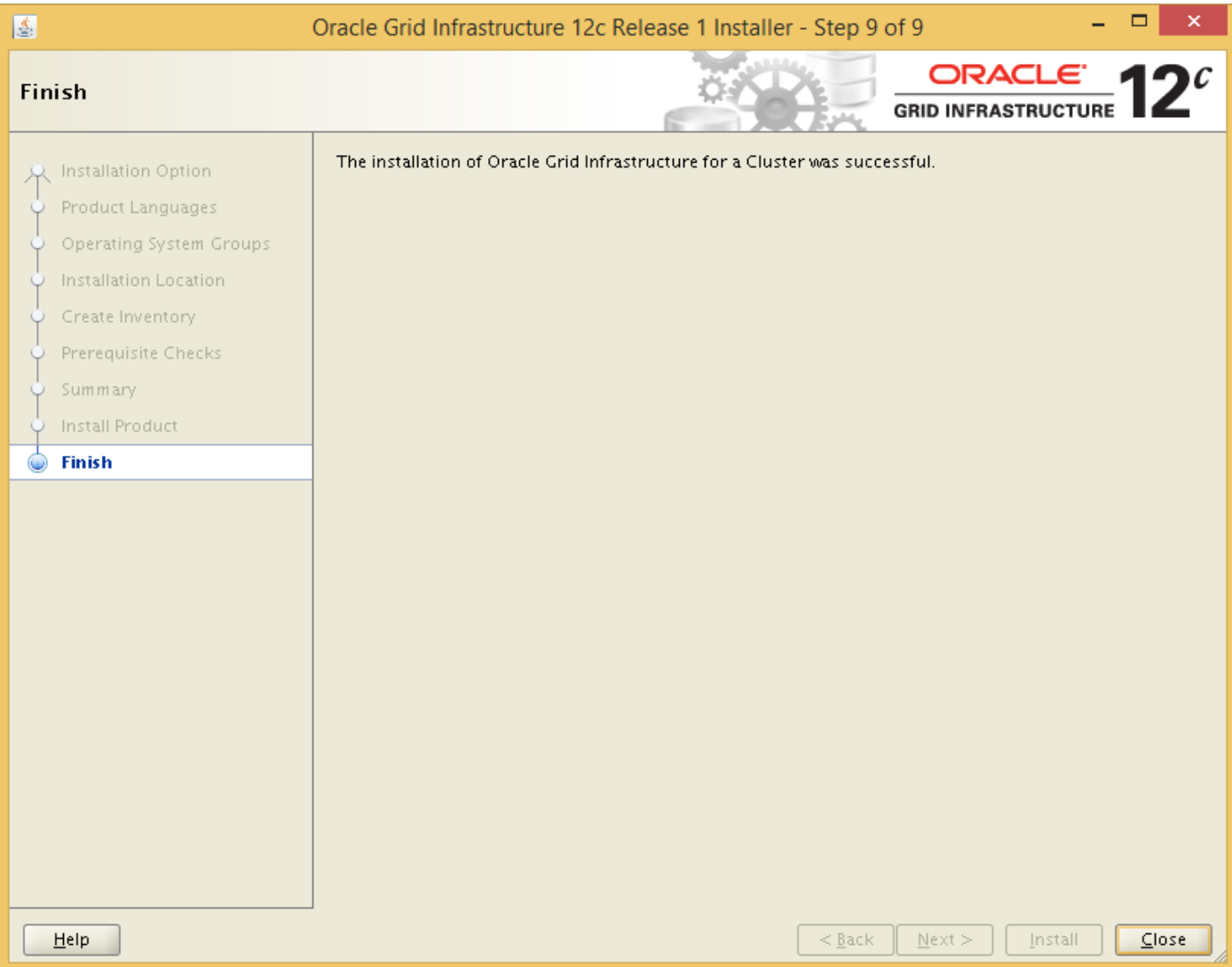

## <span id="page-9-0"></span>**2 Call .grid/runInstaller on Node 2**

and do all the steps listed above on this node too.